# **Инструкция по установке Онлайнвитрины Edmont**

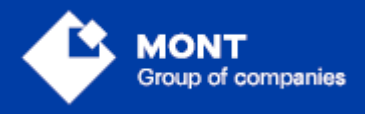

ООО «МОНТ технологии»

# Содержание

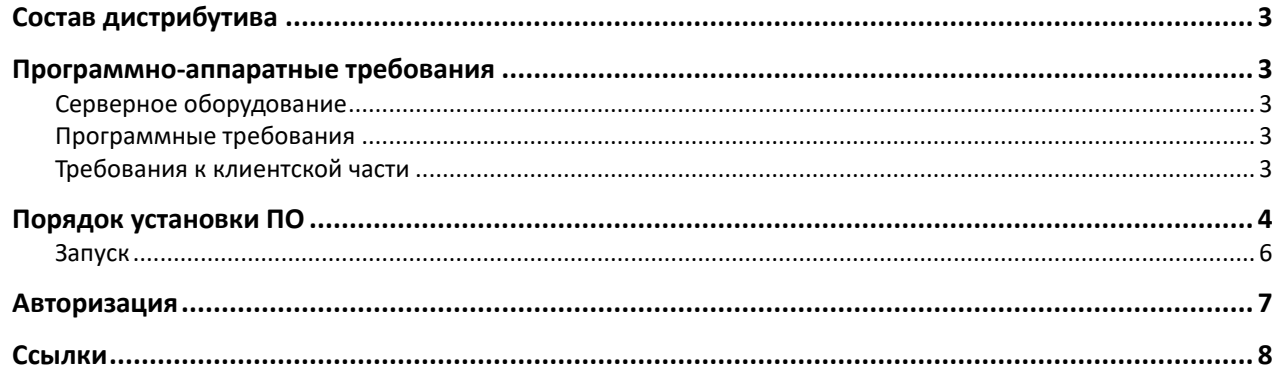

<span id="page-1-0"></span>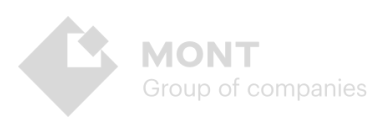

## **Состав дистрибутива**

Программное обеспечение Онлайн-витрины Эдмонт (далее ПО) подразумевает работу с системой с одного или нескольких персональных компьютеров. Архив с ПО состоит из следующих компонентов:

- установочные файлы ПО Онлайн-витрины Эдмонт
- пакет пользовательской документации

#### <span id="page-2-0"></span>**Программно-аппаратные требования**

Программное обеспечение Онлайн-витрины Эдмонт может быть установлено как на отдельном персональном компьютере, так и на нескольких персональных компьютерах, объединенных в сеть.

#### <span id="page-2-1"></span>**Серверное оборудование**

- процессор Архитектура x86\_64;
- частота процессора не менее 2.5 Ghz;
- количество ядер не менее 2;
- оперативная память не менее 2 Gb;
- объем жесткого диска не менее 40 Gb;

Объем жесткого диска зависит от количества загружаемого контента и требований по индексированию, что следует учитывать при выборе технических средств. При больших объемах данных и интенсивном потоке запросов желательно предусмотреть возможность горизонтального масштабирования.

#### <span id="page-2-2"></span>**Программные требования**

- Windows 10 / Windows Server 2016 и выше
- Пакет хостинга ASP.NET Core 3.1
- СУБД PostgreSQL 12.5
- Microsoft Framework .NET 6.0 SDK

#### *\*Ссылки для скачивания в разделе* **Ссылки**

#### <span id="page-2-3"></span>**Требования к клиентской части**

Обращение к Онлайн-витрине Эдмонт может осуществляться из любой операционной системы посредством HTTP протокола с помощью XmlOverHttp(s) привязки с Basic авторизацией. Данное требование не накладывает серьезных ограничений на аппаратные средства клиента. Возможно подключение с любого устройства, в том числе и мобильного.

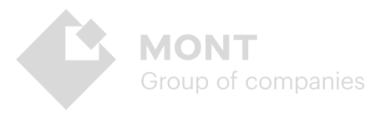

# <span id="page-3-0"></span>Порядок установки ПО

- 1. Откройте архив с ПО и скопируйте файлы и папки на серверный компьютер.
- 2. Проверьте наличие необходимых программных компонентов B соответствии с программными требованиями.
- 3. Разверните базу данных EdmontM в PostgreSQL с помощью скрипта EdmontM.backup из папки SqlSripts.
- 4. После успешного выполнения файле конфигурации скрипта  $\mathsf{B}$ appsettings.json задайте следующие переменных значения вида EdmontPgContext

«Host=server.adress.ru;Database=database\_name;Username=admin;Password =password», где server.adress.ru - адрес сервера БД, database name - имя БД, Username и Password - логин и пароль учетной записи БД.

5. Так же в файле конфигурации appsettings.json задайте переменной «Login» значение EdmontClient и «Pass» значение qwerty123 - эта учетная запись с ролью администратора создана в Webstore в разделе Пользователи для использования Онлайн-витрины Эдмонт в тестовом режиме.

Пример:

```
"Logging": {
    "LogLevel": {
      "Default": "Information",<br>"Microsoft.AspNetCore": "Warning"
    P
  },
  "WebstoreUrl": "https://ruswebstore.mont.ru",
  "Login": "EdmontClient",
  "Pass": "qwerty123",
  "EdmontPgContext": "Host=localhost;Database=EdmontM;Username=postgres;Password=admin123",
  "ImageContentPatch": "https://ruswebstore.mont.ru/img/edmont/"
ł
```
ВНИМАНИЕ! При использовании утилиты pgAdmin создайте через интерфейс базу данных с необходимым именем, добавьте учетную запись администратора, а затем запустите скрипт для создания таблиц и других сущностей.

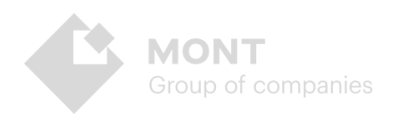

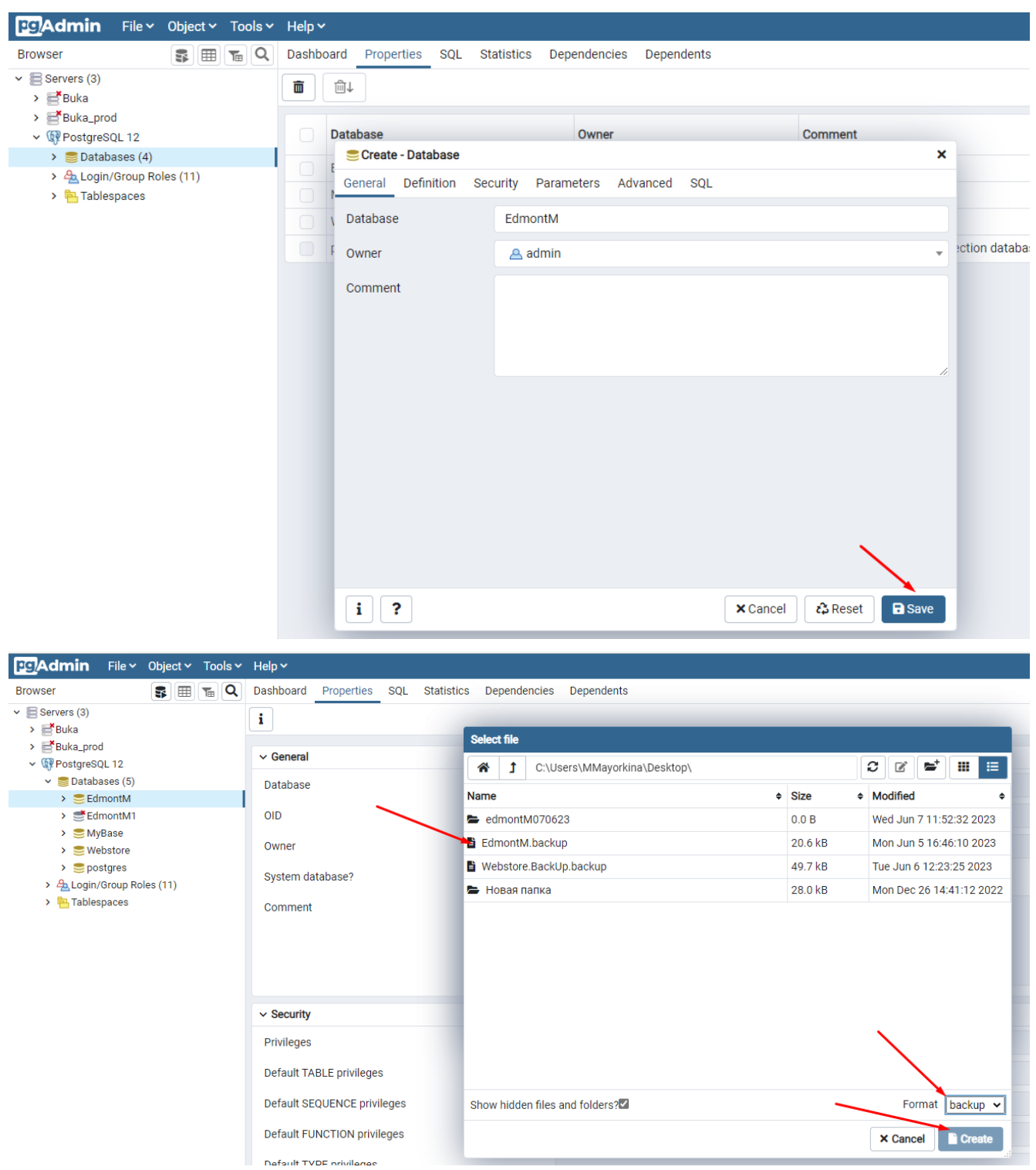

#### Пример создания и развертки базы данных с помощью скрипта:

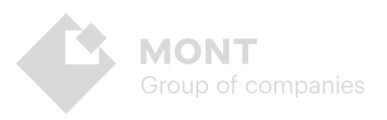

# <span id="page-5-0"></span>**Запуск**

Запустите файл EdmontM.exe. Приложение запустится локально:

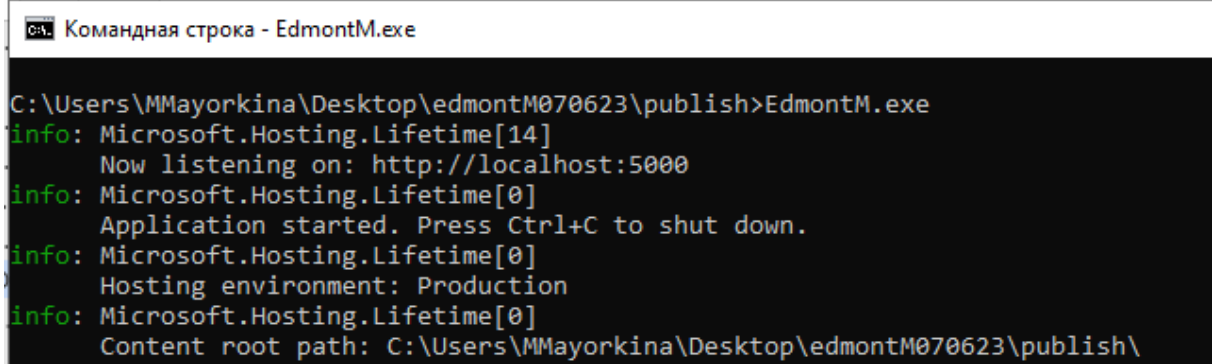

Для проверки используйте адрес http://localhost:5000 или [https://localhost:5001](https://localhost:5001/)

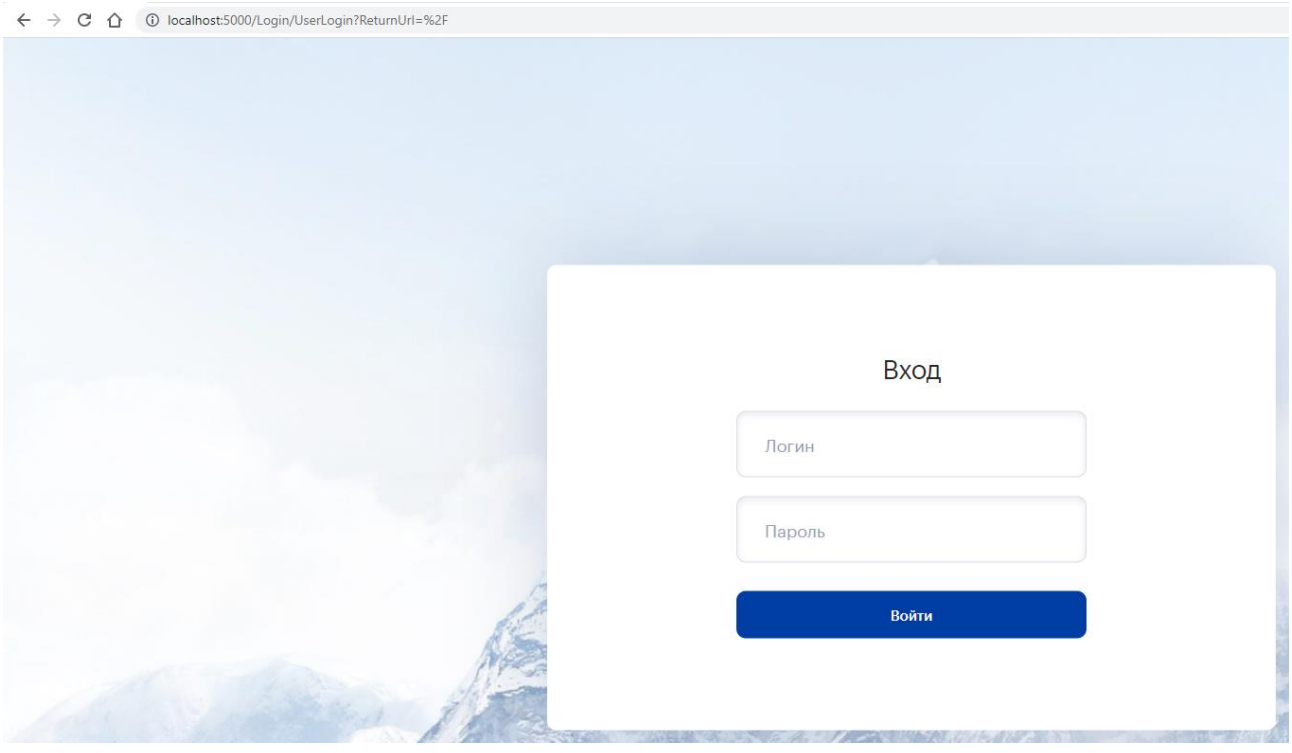

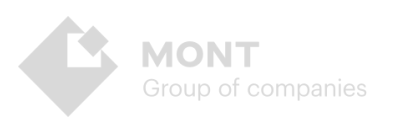

### <span id="page-6-0"></span>**Авторизация**

После успешно выполненной установки и запуска Онлайн-витрины Эдмонт введите на экране авторизации логин и пароль, предоставленные вместе с дистрибутивом:

▪ логин **TestEdm;** пароль **qwerty**

Для получения данных учетной записи с ролью Администратор необходимо обратиться в службу технической поддержки: support@monttechnology.com

**ВНИМАНИЕ!** Рекомендуется поменять пароли предоставленных учетных записей после начала использования ПО!

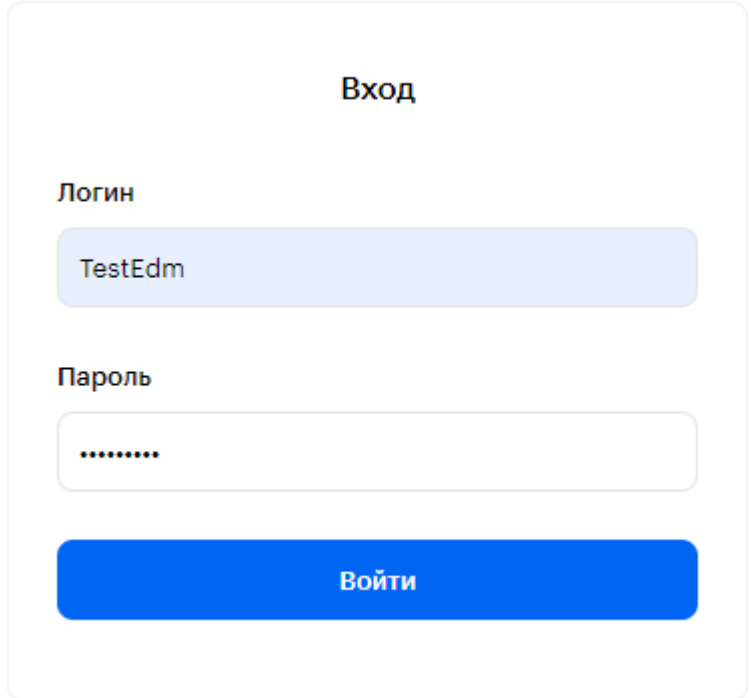

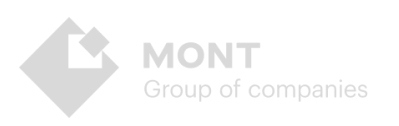

# <span id="page-7-0"></span>**Ссылки**

#### **Пакет хостинга ASP.NET Core 3.1**

[https://dotnet.microsoft.com/download/dotnet/thank-you/runtime-aspnetcore-](https://dotnet.microsoft.com/download/dotnet/thank-you/runtime-aspnetcore-3.1.13-windows-hosting-bundle-installer)[3.1.13-windows-hosting-bundle-installer](https://dotnet.microsoft.com/download/dotnet/thank-you/runtime-aspnetcore-3.1.13-windows-hosting-bundle-installer)

#### **PostgreSQL**

<https://www.enterprisedb.com/downloads/postgres-postgresql-downloads>

#### **Microsoft Framework .NET 6.0 SDK**

[https://dotnet.microsoft.com/en-us/download/dotnet/thank-you/sdk-6.0.408](https://dotnet.microsoft.com/en-us/download/dotnet/thank-you/sdk-6.0.408-windows-x64-installer) [windows-x64-installer](https://dotnet.microsoft.com/en-us/download/dotnet/thank-you/sdk-6.0.408-windows-x64-installer)

#### **Демо-версия Онлайн-витрины Эдмонт**

<https://rusedmont.monttechnology.com/>

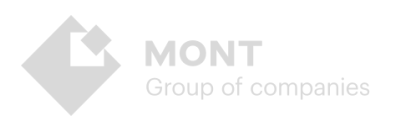